## **Table of Contents**

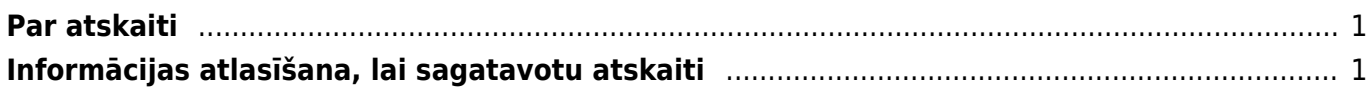

## <span id="page-2-0"></span>**Par atskaiti**

Pārdošanas reģistrā **var iegūt informāciju par klientu neapmaksātajiem rēķiniem**, piemēram, var redzēt šo rēķinu neapmaksātās summas un uzzināt, cik dienu rēķinu apmaksa ir kavēta. Atskaitē var uzzināt arī katra klienta rēķiniem nepiesaistīto un klientu pasūtījumiem piesaistīto priekšapmaksu summu apmēru.

Jāņem vērā, ka analizējot informāciju, tiek nemti vērā dati no apstiprinātajiem realizācijas rēķiniem un ienākošajiem maksājumiem. Dokumentu grāmatojumos veiktās izmaiņas un atsevišķi izveidoti grāmatojumi netiek ņemti vērā.

## <span id="page-2-1"></span>**Informācijas atlasīšana, lai sagatavotu atskaiti**

Neapmaksāto rēķinu sarakstu var atspoguļot, ņemot vērā dažādus kritērijus.

**Lai iegūtu informāciju tikai par tiem neapmaksātajiem rēķiniem, kuru apmaksu klienti kavē**, jāieliek ķeksītis pie Tikai kavētie.

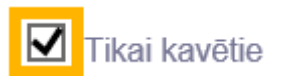

**Lai iegūtu informāciju par konkrēta klienta neapmaksātajiem rēķiniem**, lauciņā Klients ir jānorāda klienta kods.

Savukārt, lai iegūtu informāciju par klientu klases neapmaksātajiem rēķiniem, lauciņā Klase ir jānorāda klientu klases kods.

**Ja nepieciešams iegūt informāciju par visu klientu nepamaksātajiem rēķiniem, tad klienta un klientu klases kods nav jānorāda.**

**Lai informācija par katru klientu tiktu atspoguļota apkopotā veidā, parādot kopsummas par katra klienta neapmaksātajiem rēķiniem un neparādot informāciju par katru rēķinu atsevišķi)**, tad pie Kopā ir jānorāda izvēles iespēja Klients.

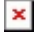

Savukārt, **lai redzētu detalizētu informāciju par katru rēķinu, tad lauciņš pie Kopā jāatstāj tukšs. Tad kolonnā Dienas būs redzams dienu skaits, kurš palicis līdz rēķinu apmaksas termiņam (nenokavētajiem rēķiniem) un dienu skaits, par kuru rēķinu apmaksa ir kavēta (kavētajiem rēķiniem).**

Ja nepieciešams atlasīt rēķinus, kuri saistīti ar kādu objektu, tad lauciņā Objekti jānorāda objekta/objektu kods – ja jānorāda vairāki objekti, tad katra objekta kods jāatdala viens no otra ar komatu bez atstarpes.

**Ja atskaite ir jāsagatavo uz datumu, kurš nav šī diena**, tad lauciņā Laiks jānorāda nepieciešamais datums.

Atskaitē **informāciju var apskatīt arī dalījumā pa laika posmiem**. Lai to izdarītu, pretī Dalīt ir jāieraksta apskatāmo periodu skaits un periodos esošo dienu skaits (piemēram, lai sadalītu atskaitē redzamo informāciju pa 3 atpakalejošiem un 3 turpmākajiem 30 dienu gariem periodiem, tad laucinos ir jāieraksta 3 x 30 dienas).

## $\pmb{\times}$

Kad ir norādīts, kādu informāciju nepieciešams atspoguļot atskaitē, jānospiež poga ATSKAITE vai arī taustiņu kombinācija Shift un Enter. Tad tiks sagatavota uz norādīto informāciju balstīta atskaite par neapmaksātajiem realizācijas rēķiniem.

From: <https://wiki.directo.ee/> - **Directo Help**

Permanent link: **[https://wiki.directo.ee/lv/mr\\_aru\\_reskontro?rev=1544426926](https://wiki.directo.ee/lv/mr_aru_reskontro?rev=1544426926)**

Last update: **2018/12/10 09:28**